### COLOR VINYL

Single color vinyl are in 24" width roll. Samples are available at the front desk.

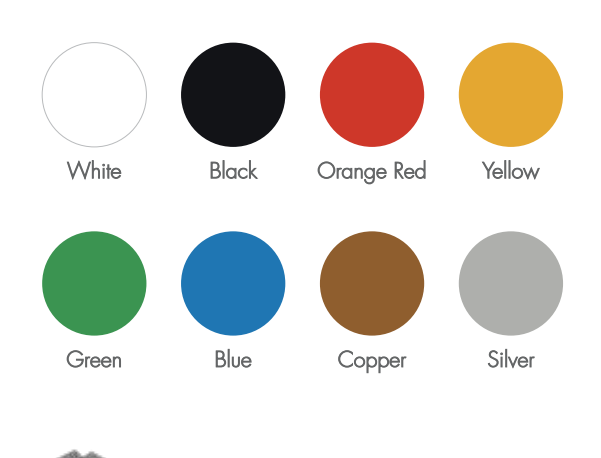

VINYL APPLICATIONS

Vinyl die cut stickers work great on signage, packaging, shop window displays, books, laptops, walls, and basically any other surface where you'd like to promote your identity.

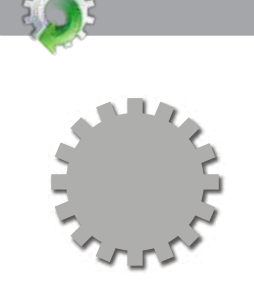

Single Color Vinyl Cutting

\$.75/Linear inch

\$1.00/Linear inch with Application Tape

High Quality Inkjet Printing on Clear/White Vinyl and Custom Die Cutting

PRICING

\$2/Linear inch (24" Rolls Self-Adhesive Vinyl)

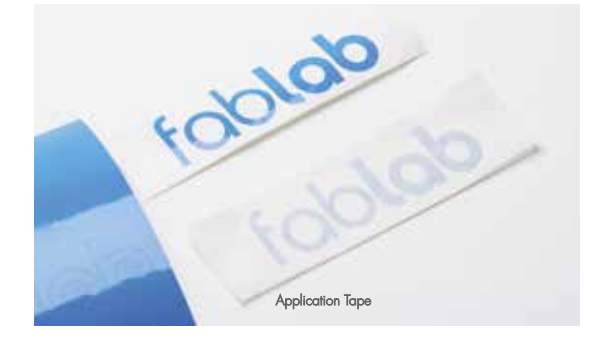

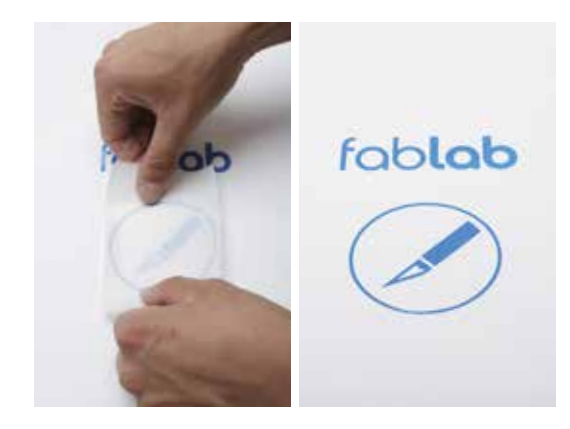

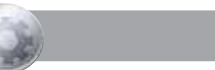

### FABLAB POLICIES

Turnaround time is 24 hours, but this may vary and is subject to change. All jobs must be paid for with your FIT ID card.

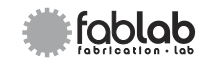

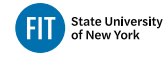

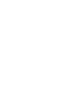

Updated SEP. 2021

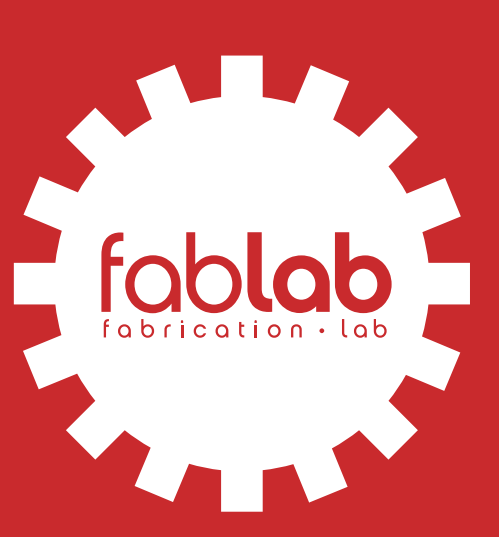

# VINYL CUTTING GUIDELINES

## HOURS OF OPERATION

Monday - Friday 9 am - 6 pm Pomerantz Center 5th Floor D529A 212 217.5470 | www.fitnyc.edu/printfx

#### OUR VINYL CUTTER

The FabLab is equipped with a Graphtec CE7000 vinyl cutter, capable of making quick and accurate cuts onto vinyl using vector based design files. The FabLab currently offers 8 colors of durable self-adhesive vinyl for making single colored die cut stickers, and 2 types of printable self-adhesive vinyl for making custom printed and cut stickers. The cutter has a maximum cutting width of 21" (1.5" margins). OUR VINYL CUTTER<br>
Sraphtec CE7000 vinyl cutter<br>
accurate cuts onto vinyl using<br>
ablab currently offers 8 colors<br>
making single colored die cu<br>
self-adhesive vinyl for making<br>
e cutter has a maximum cutting<br>
FILE SETUP

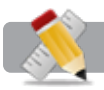

Only vector based Adobe Illustrator files will be accepted for vinyl cutting.

#### Convert all fonts to outlines

 $|{\rm select\ text}$  object, choose Type  $\Rightarrow$  Create Outlines)

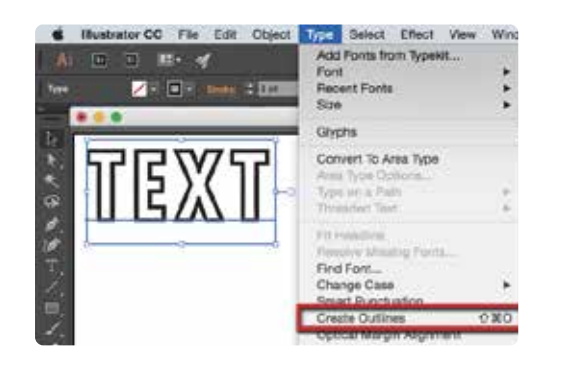

The result is no longer a text object tied to a specific font, but a vector object made up of paths that can be scaled, edited, and used as cutting tool paths.

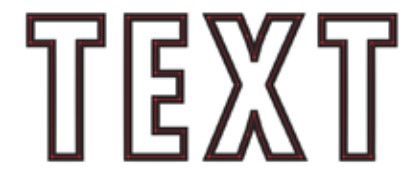

#### **Margins**

The Graphtec CE7000 has a maximum cutting width of 21", so all files must have a 1.5" margin of uncuttable area on both sides.

#### DESIGN GUIDELINES

SIZING

Lines that you would like to be cut on the vinyl should be vector paths in your Illustrator file. The vinyl cutter uses these vectors as tool paths to trace along with a blade. The vector lines in your cutting file may have to be altered to correctly reflect your original design when cut out.

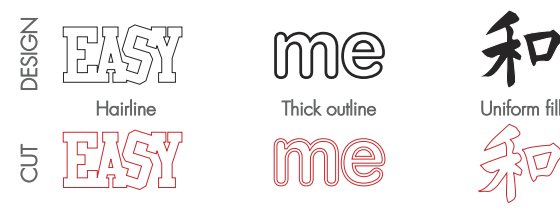

- Hairline vectors will be cut as is.
- Thick outlines need to be cut on the inside and outside.
- Solid uniform fills need to be cut on the outside.

### $\bm{\lambda}$ l

Very small and overly complex artwork may not cut properly. The vinyl cutouts may fall apart or be too small to work with once they are removed from the backing.

For example: For best results with most fonts, text and letter should have a minimum height of 0.5 inches. Cutout shapes smaller than 1/16" (0.0625") will be very fragile and difficult to handle and may be lost or damaged in the cutting process.

#### SINGLE COLOR DIE CUT STICKERS

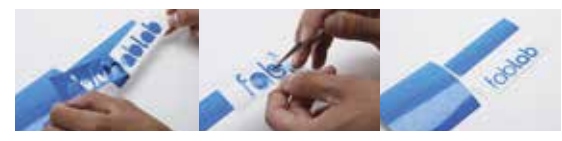

Application Tape: Transfer (masking) tape can be used to make the application of detailed stickers easier. The tape can be purchased for an additional \$0.25/linear inch, but the students must apply it themselves.

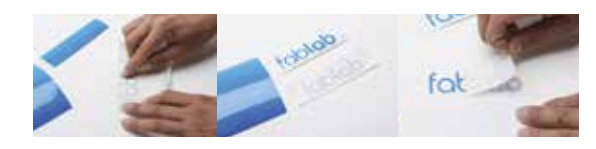

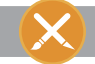

#### PRINTING AND CUTTING

The vinyl cutter can also be used on custom printed graphics to create full color die cut stickers. Due to a specialized alignment process, printing and cutting jobs must be dropped off at the same time  $-$  the vinyl cutter is not capable of cutting out graphics printed without the proper alignment steps. The FabLab has two high-quality self-adhesive inkjet papers for printing and cutting white or clear stickers.

Your design file should have your artwork to be printed and as well as the vectors to be used as cutting paths. To avoid confusion, we recommend putting your cutting vectors on a separate layer. All files must have a 1.5" margin of uncuttable area on both sides.

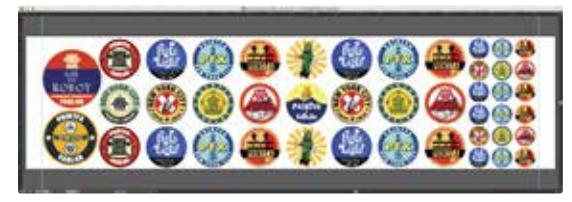

Artwork

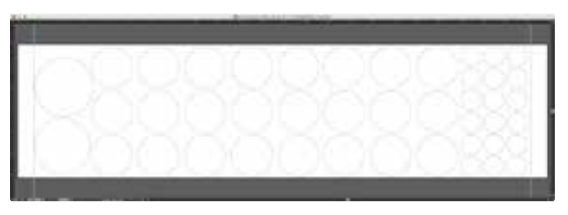

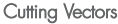

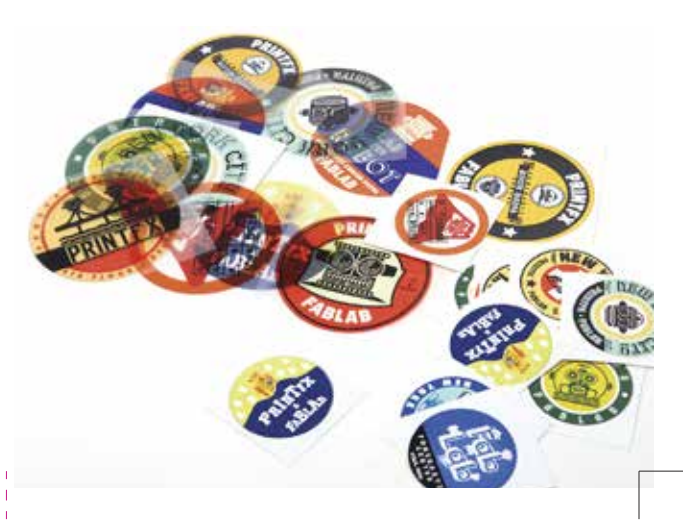